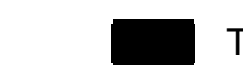

### TEL Original Products *PRELIMINARY* TE7720-APP001

### **Application note**

## **TE7720**

 $1<sub>1</sub>$ 

 $TE7720$   $Xilinx$  ISE

TE7720 コントローラの詳細については、以下のデータシートをご参照については、以下のデータシートをご参照

**TE7720 HARDWARE DATASHEET**

Xilinx FPGA

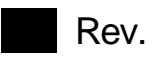

inx FPGA<br>
ELECTRON DEVICE LIMITED<br>
WWW.DataSheet4U.com<br>
Www.DataSheet4U.com<br>
T **Rev.1.02 TOKYO ELECTRON DEVICE LIMITED** 1

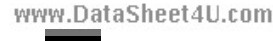

**PRELIMINARY** TE7720-APP001 **TEL Original Products**  $2.$  $1.$  $2.$ 3. SVF 3-1. SVF  $\sim$  3 3-1-1. Start-Up Clock 3-1-2. MCS 3-2. IMPACT **SVF** (ISE 3-3. IMPACT **SVF**  $\overline{ }$  $\overline{4}$ . 8Mbit Flash 5. FPGA 6. ROM Flash 7. XSVF 8. XSVF 9. CPU 10. FPGA/Configuration Data **MCS** 10-1. Binary 10-2. iMPACT  $11.$  $11 - 1.$ 11-2. Configuration 

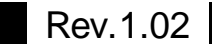

**TOKYO ELECTRON DEVICE LIMITED** www.DataSheet4U.com

www.DataSheet4U.com

 $\overline{2}$ 

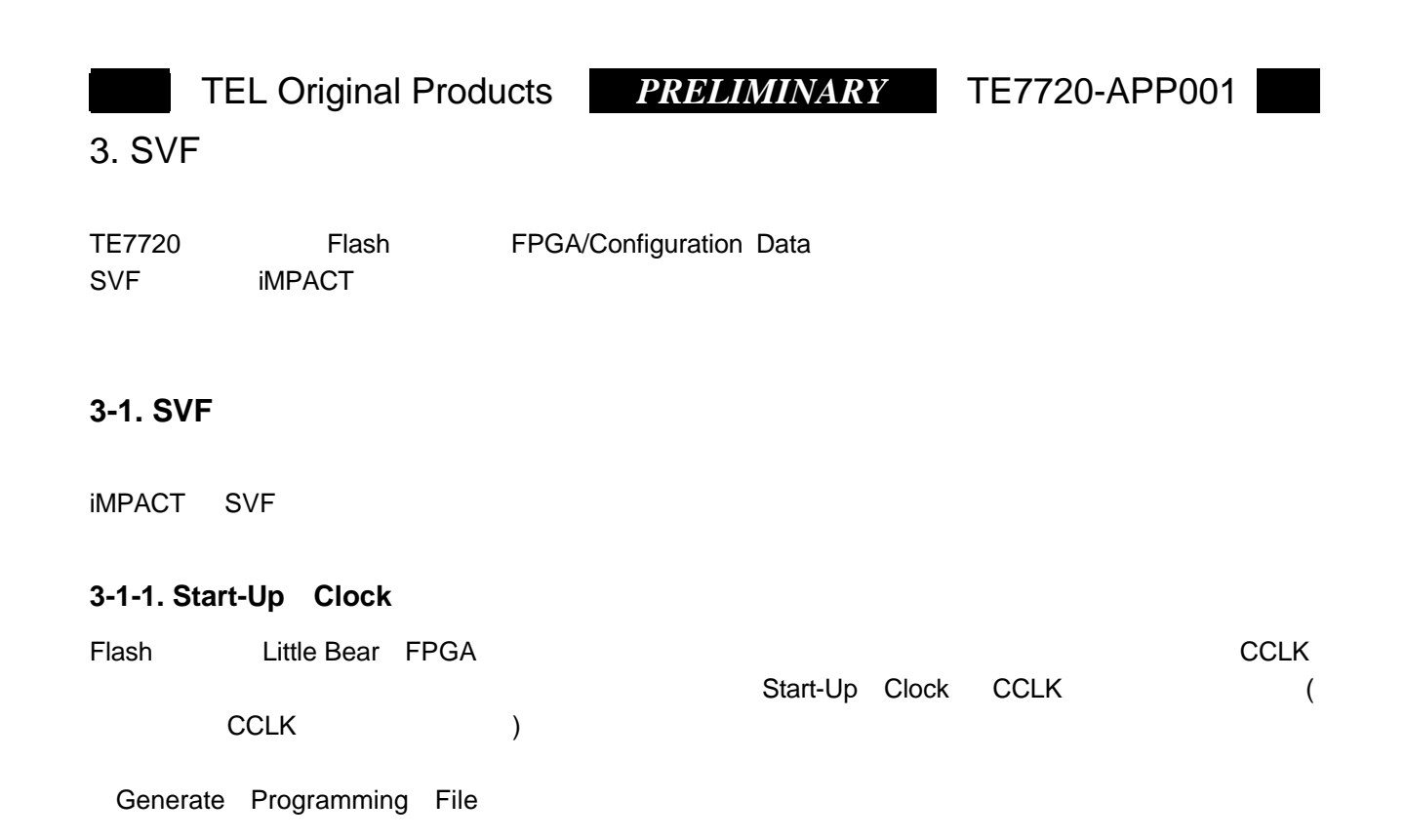

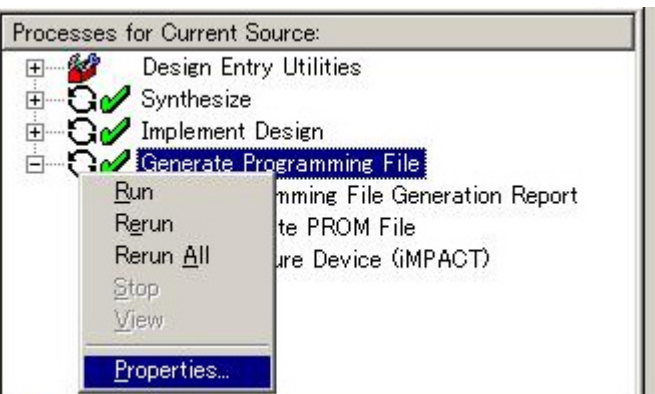

Startup options Start-UP Clock CCLK

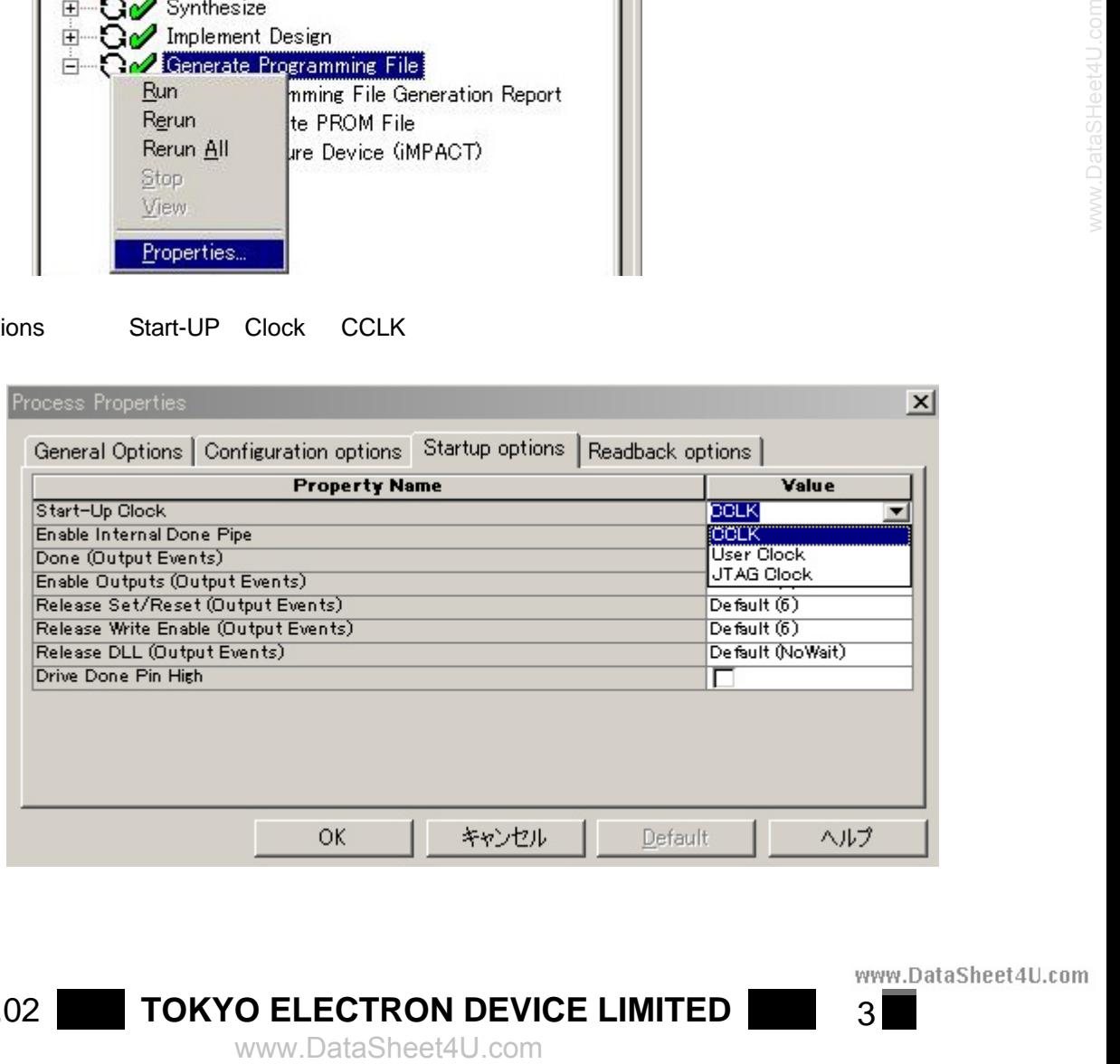

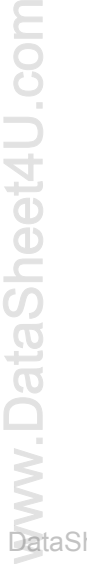

**Rev.1.02 TOKYO ELECTRON DEVICE LIMITED** 3<br>www.DataSheet4U.com

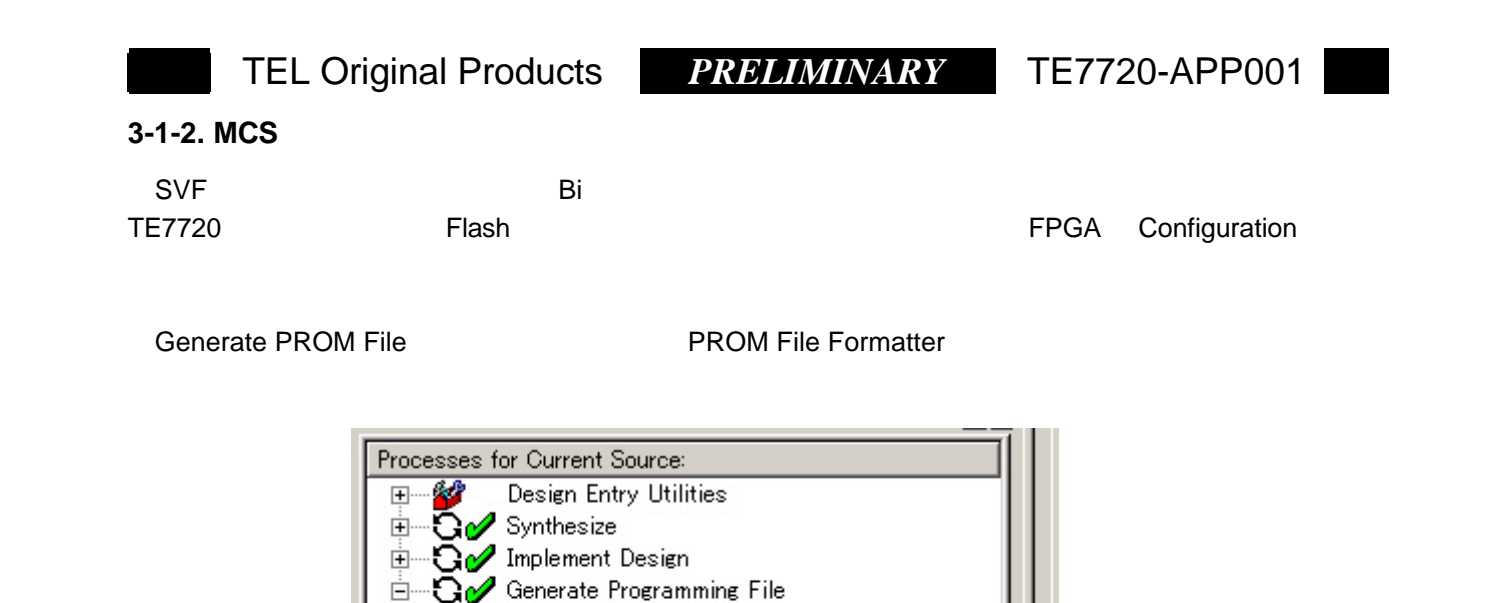

Programming File Generation Report

Configure Device (iMPACT)

Generate PROM File

┍

 $\overline{\Box}$ 

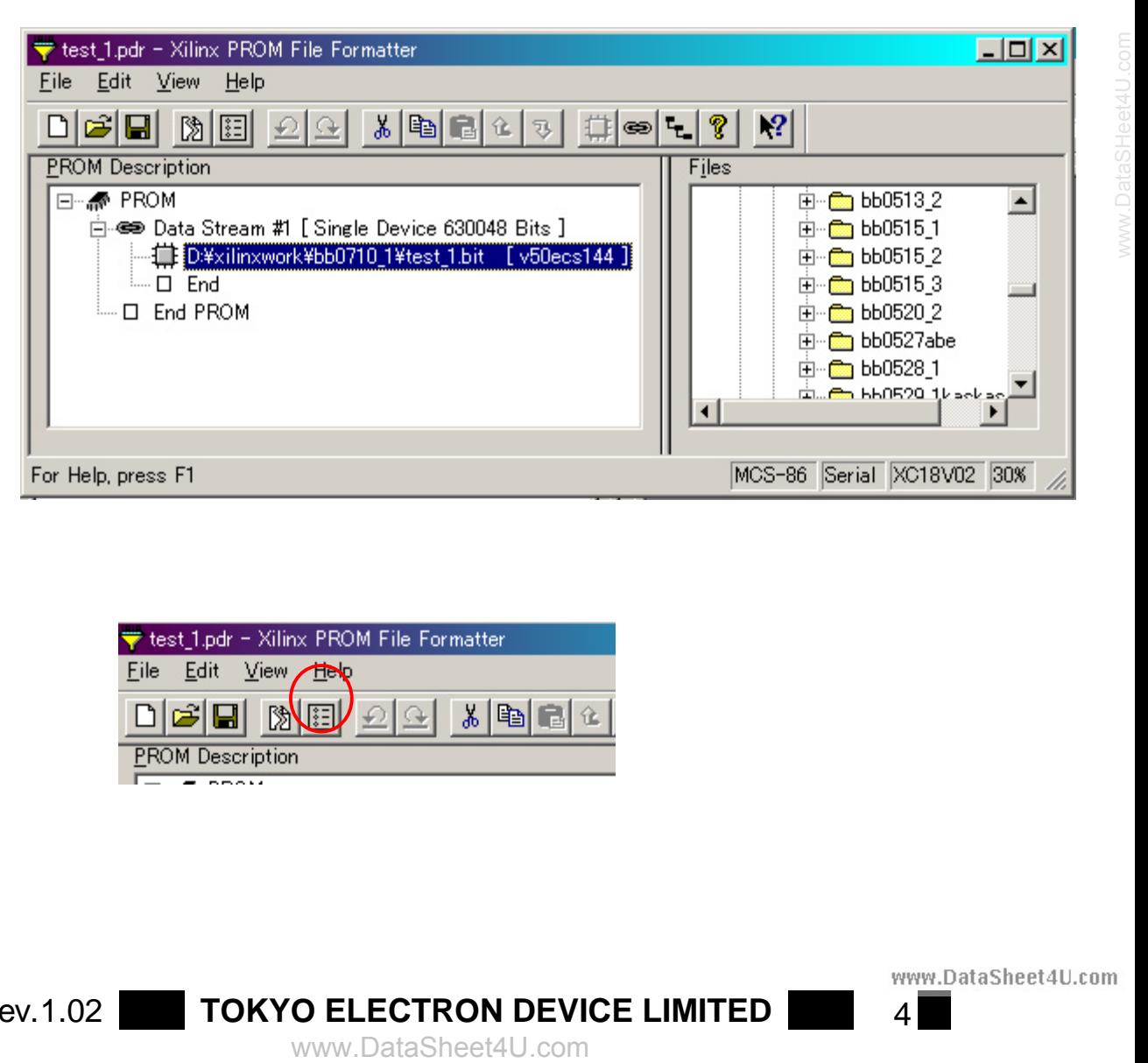

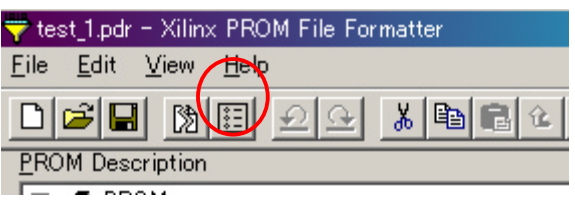

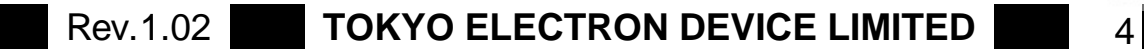

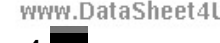

ataSheet4U.com

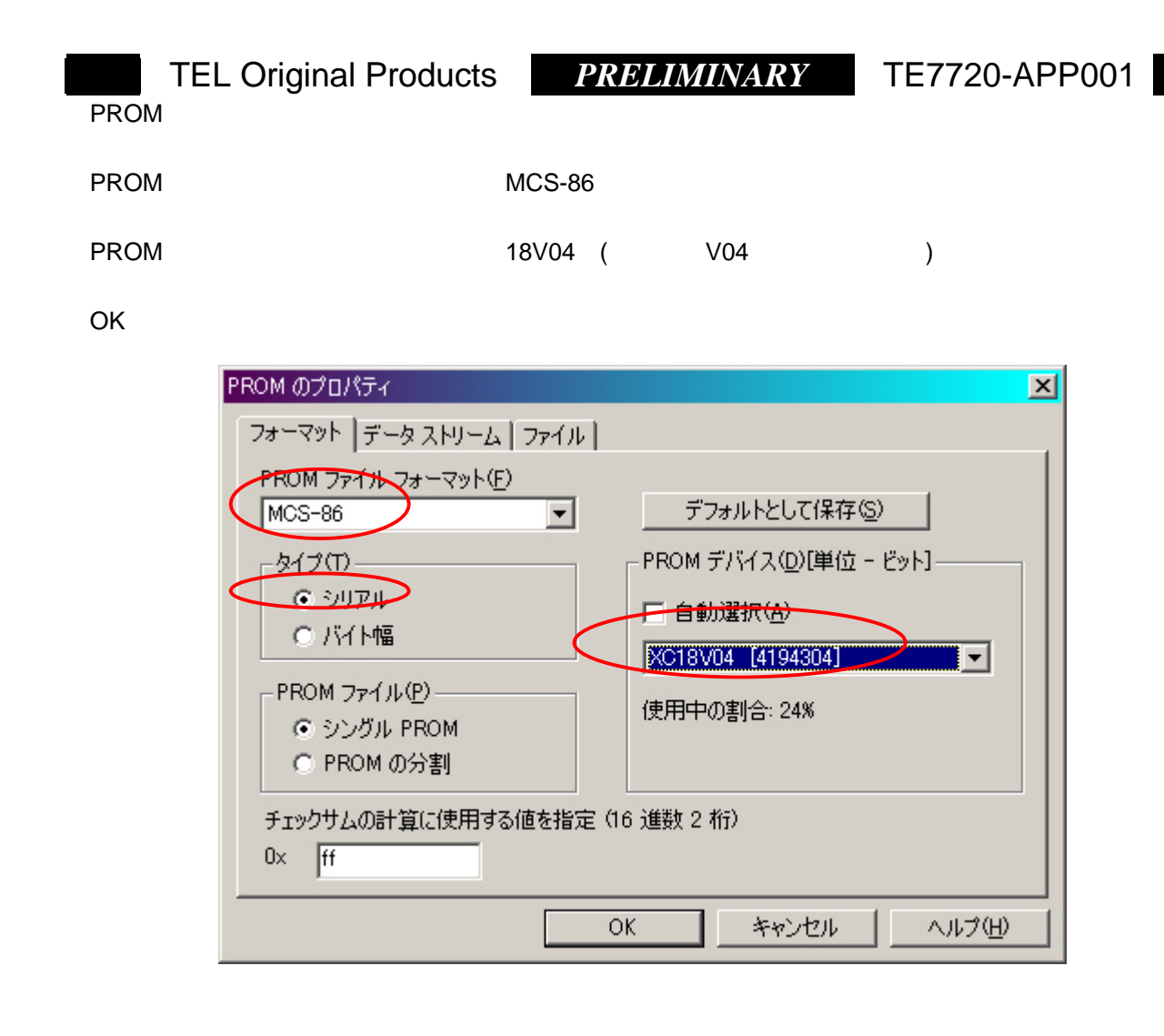

- V04 100%
- 

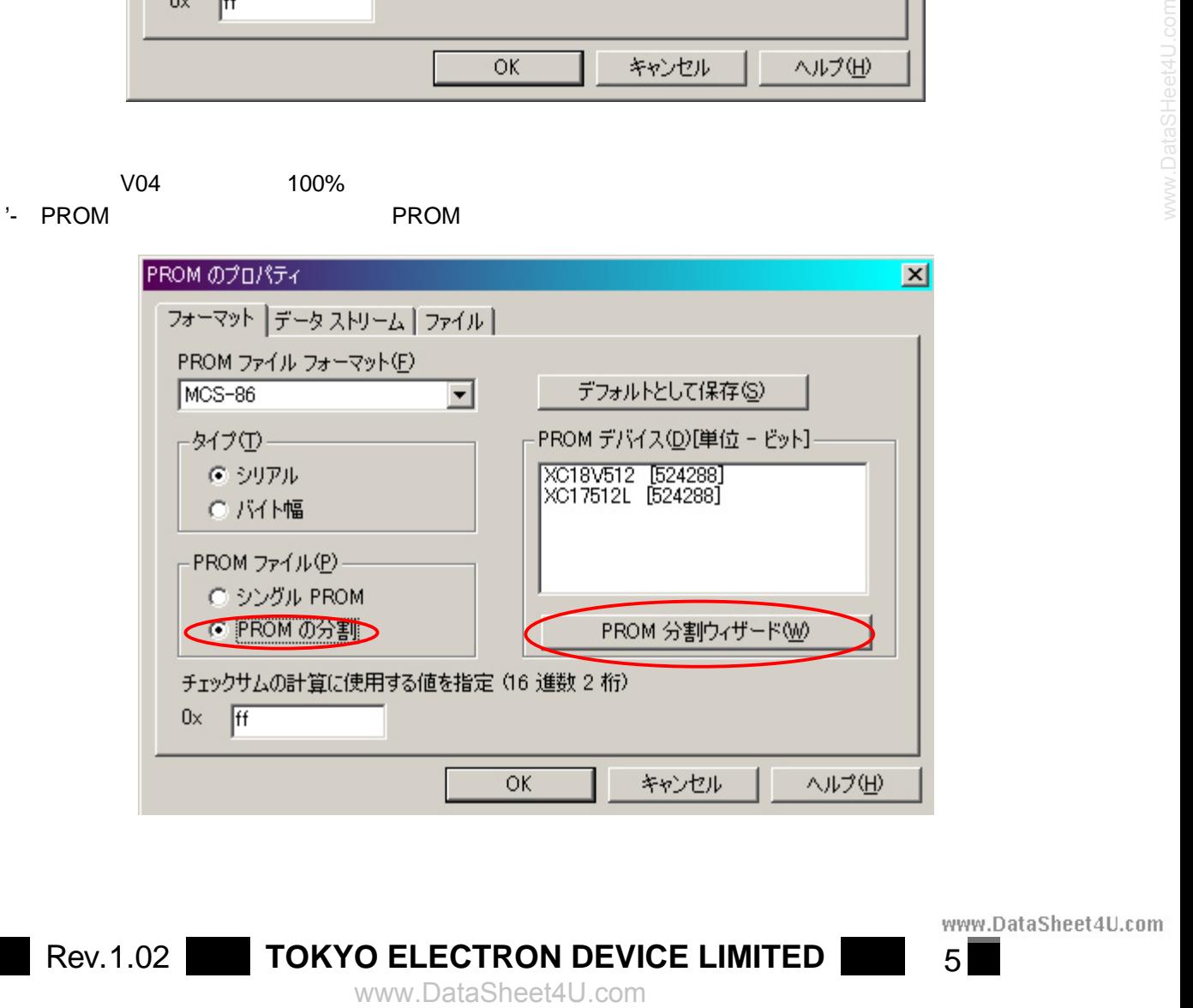

Rev.1.02 **TOKYO ELECTRON DEVICE LIMITED** 5

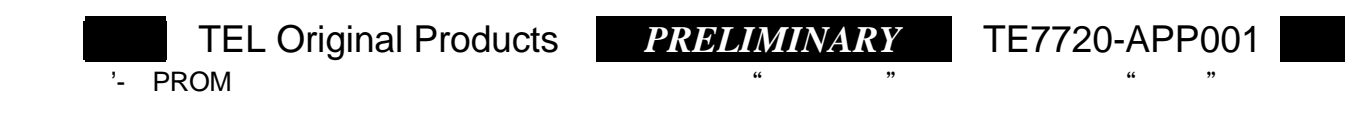

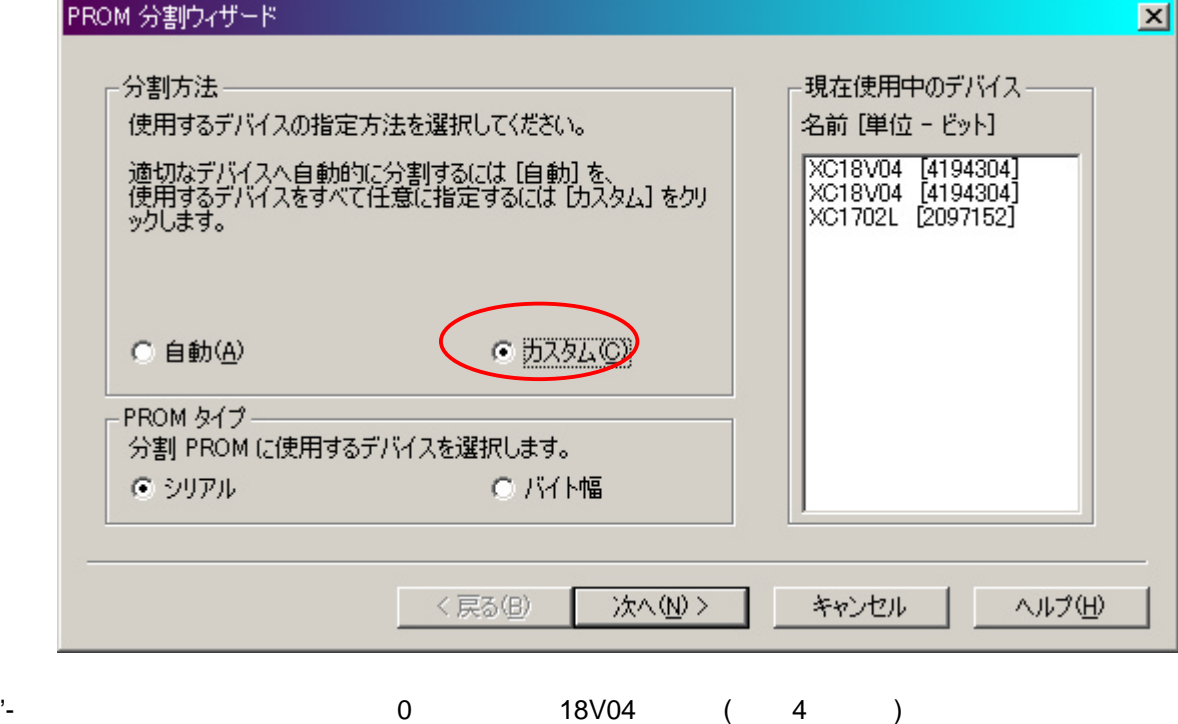

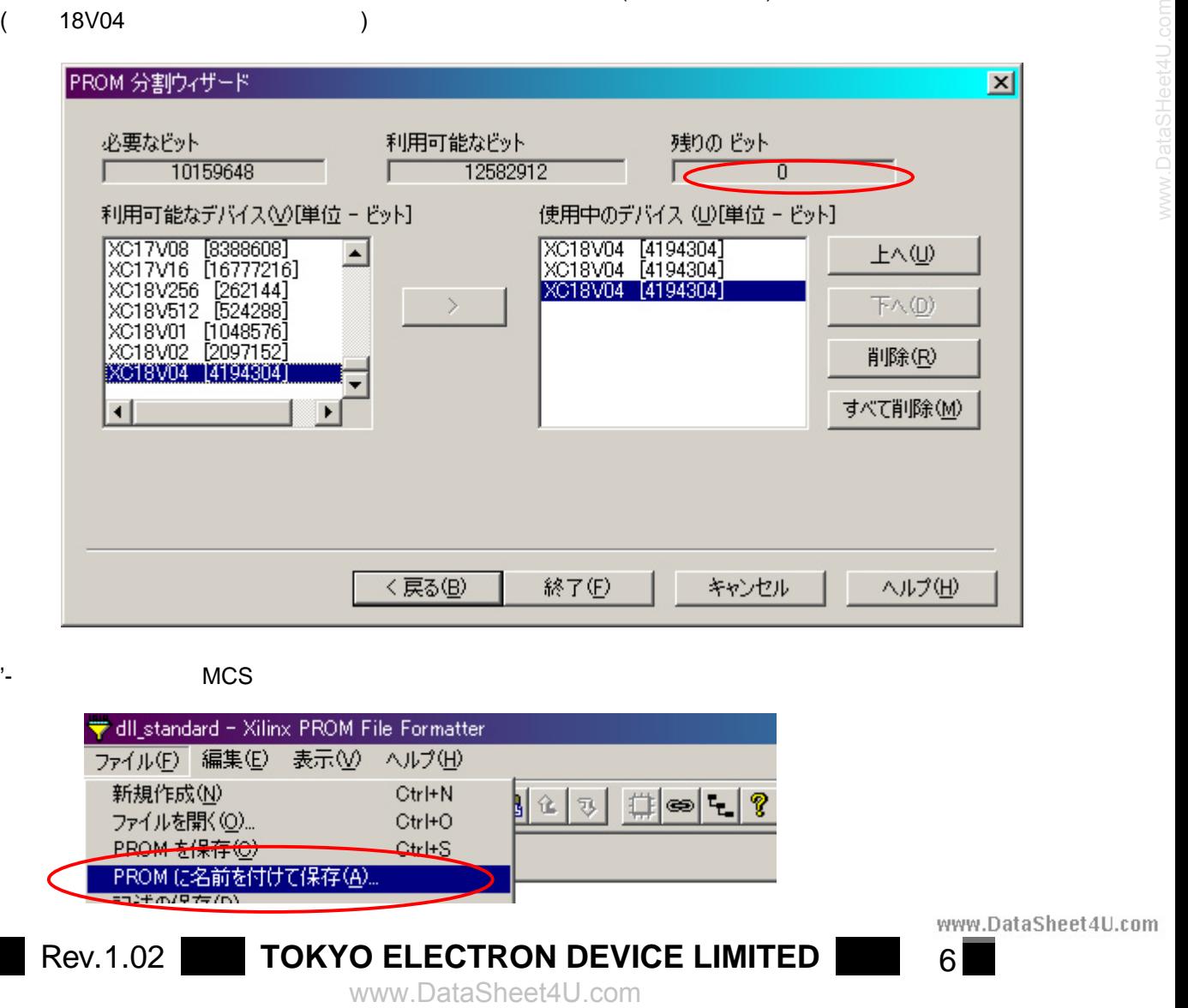

 $'$ -MCS  $'$ 

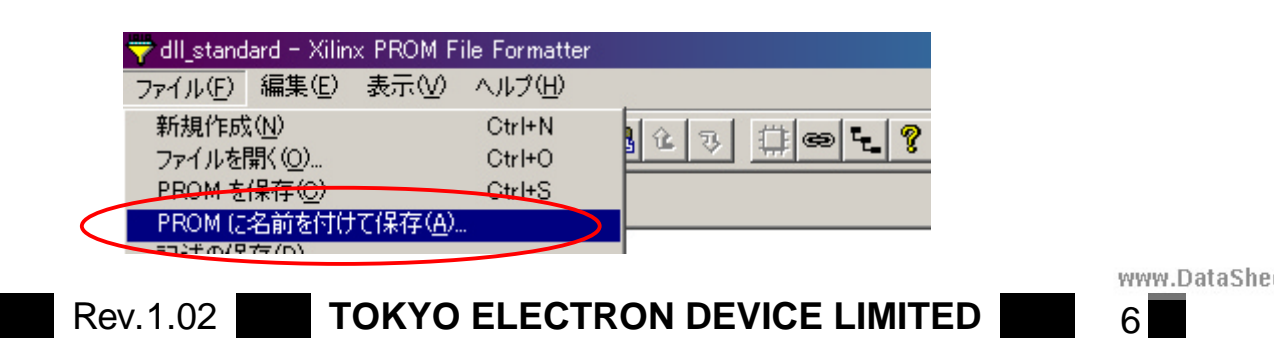

ataSheet4U.com

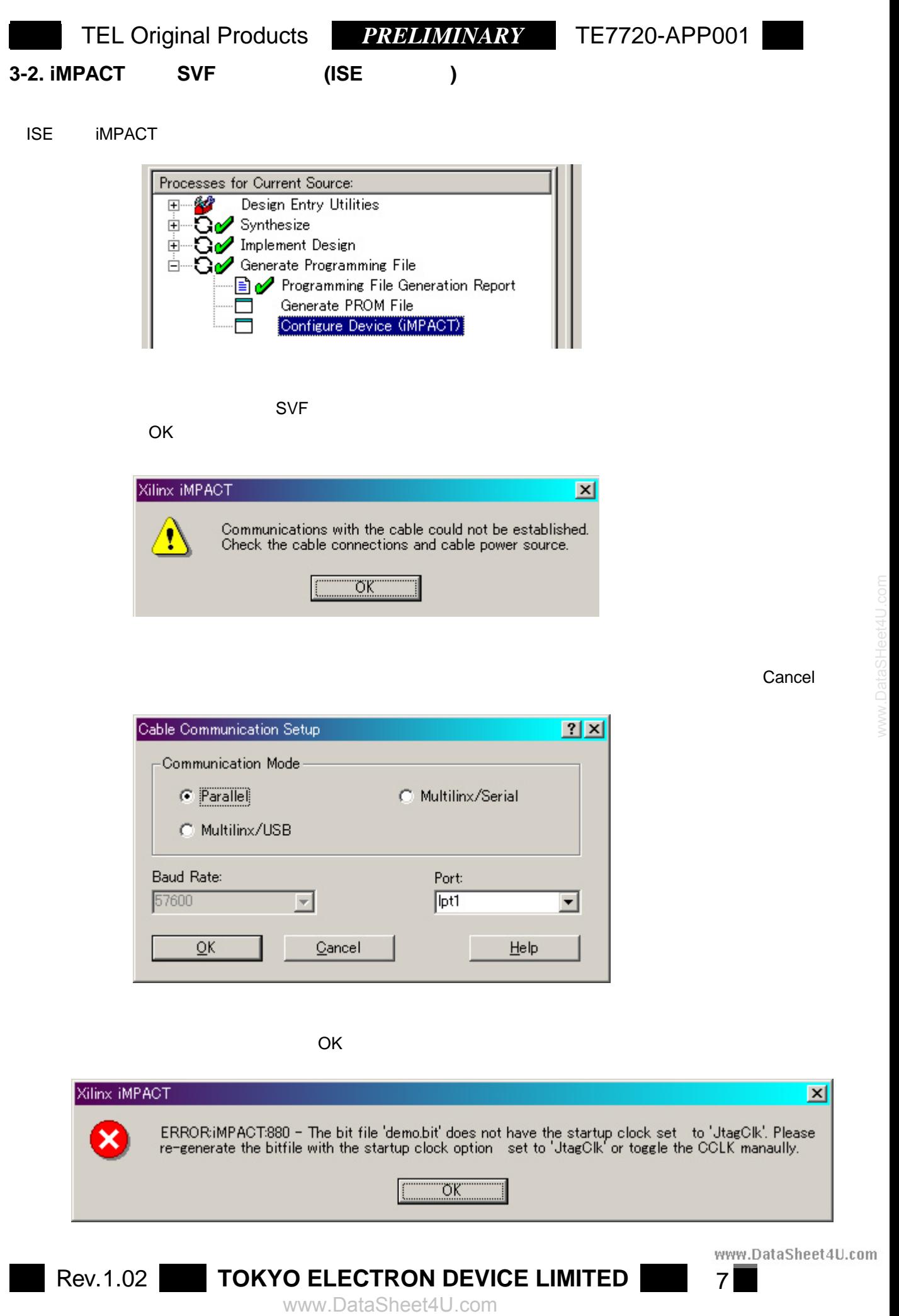

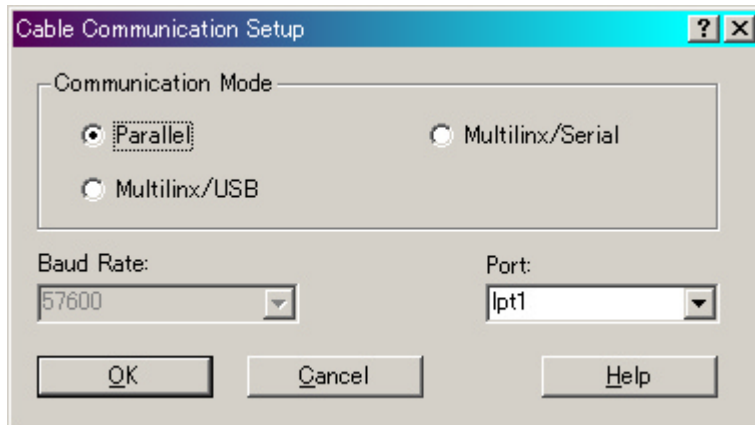

 $\overline{O}$ K extensive  $\overline{O}$ 

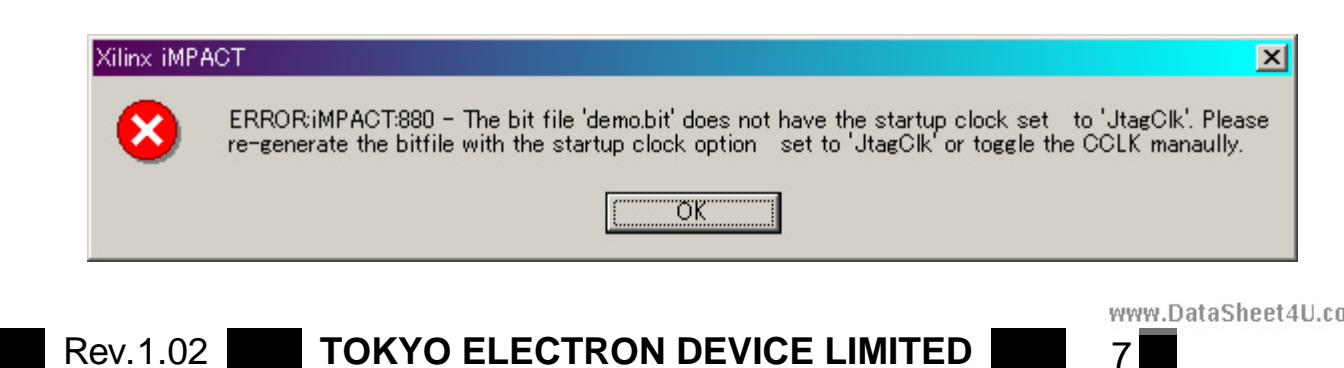

DataSheet4U.com

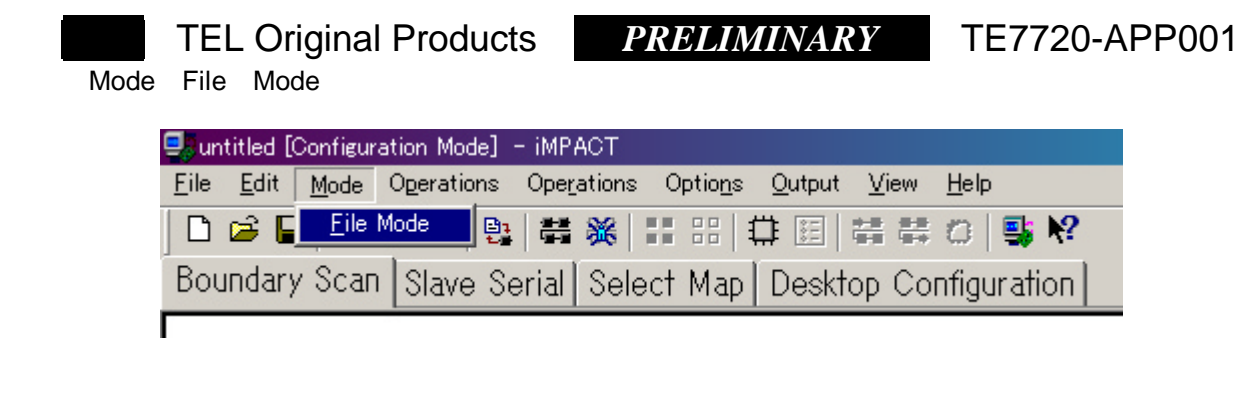

#### SVF-STAPL

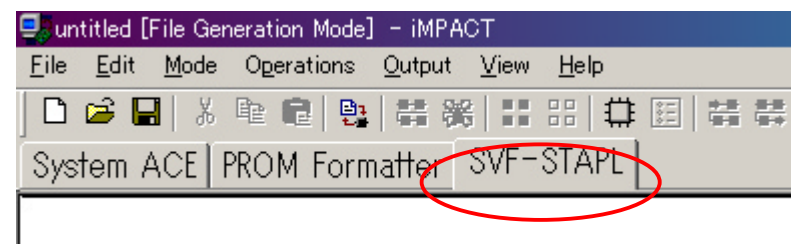

Output SVF File Create SVF File

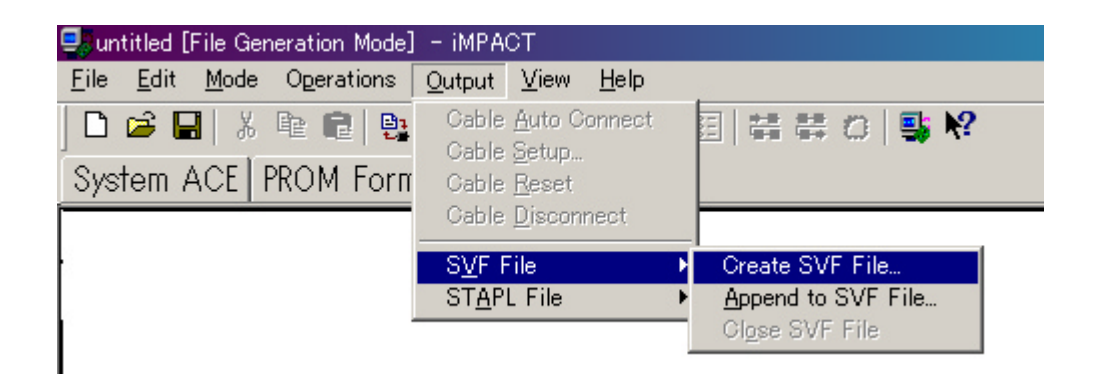

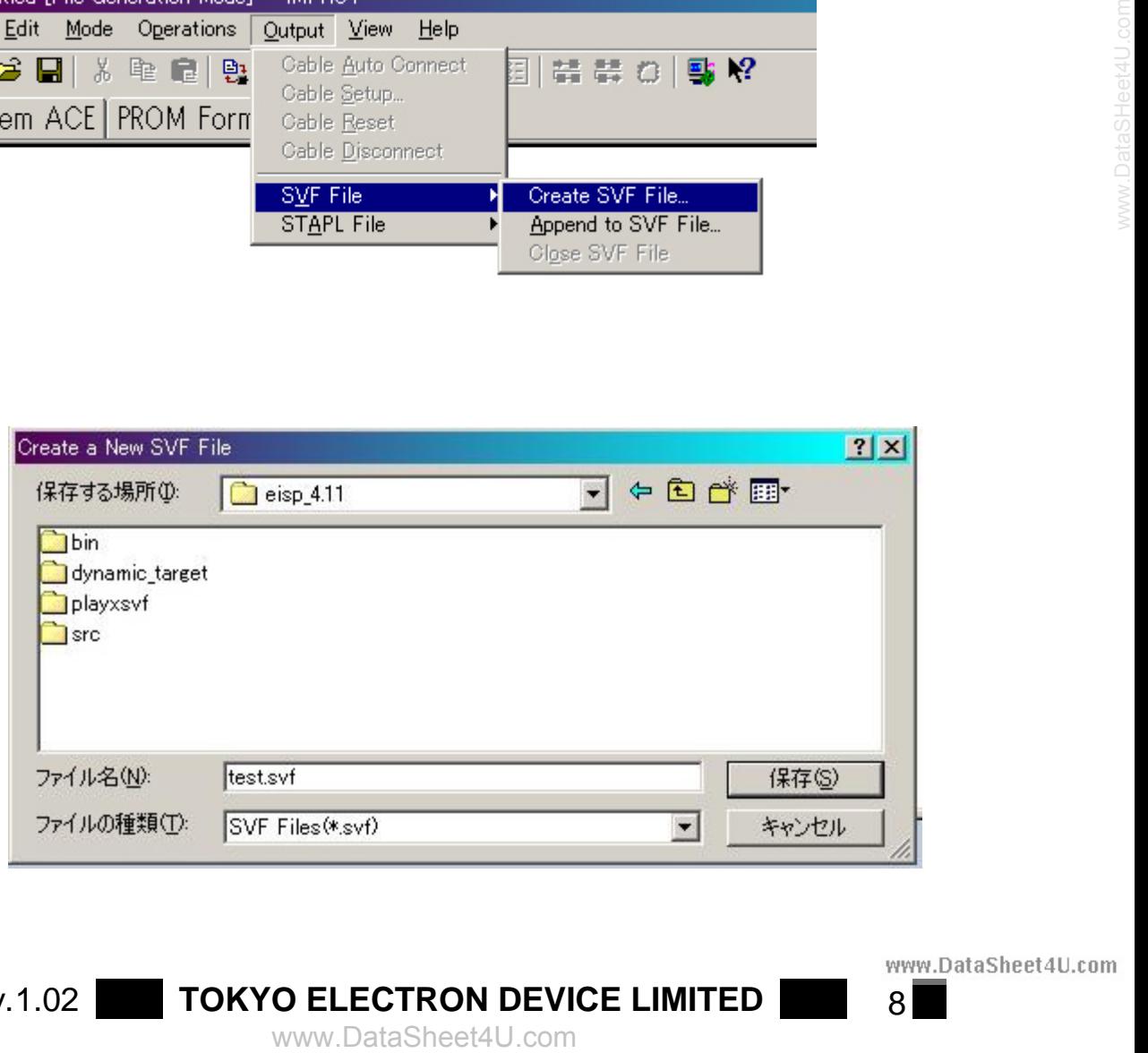

![](_page_7_Picture_8.jpeg)

Rev.1.02 **TOKYO ELECTRON DEVICE LIMITED** 8

![](_page_8_Picture_54.jpeg)

![](_page_8_Figure_2.jpeg)

![](_page_9_Picture_1.jpeg)

<u>しんたいがけられます。</u><br>やりつけでは、メタックを入れます。 しかしい しゅうしょう しゅうしょう しゅうしょう しゅうしょう しゅうしょう しゅうしょう しゅうしょう しゅうしょう しゅうしょく しゅうしょく しゅうしょく

OK

![](_page_9_Picture_106.jpeg)

**Rev.1.02 TOKYO ELECTRON DEVICE LIMITED** 10<br>www.DataSheet4U.com

DataSheet4U.com

![](_page_10_Picture_1.jpeg)

![](_page_10_Picture_3.jpeg)

**Rev.1.02 TOKYO ELECTRON DEVICE LIMITED** 11

![](_page_11_Picture_100.jpeg)

" Boundary-Scan File"

![](_page_11_Picture_3.jpeg)

![](_page_11_Picture_4.jpeg)

![](_page_11_Picture_5.jpeg)

**Rev.1.02** TOKYO ELECTRON DEVICE LIMITED 12<br>www.DataSheet4U.com

![](_page_12_Picture_55.jpeg)

![](_page_12_Picture_56.jpeg)

![](_page_12_Picture_4.jpeg)

**Rev.1.02 TOKYO ELECTRON DEVICE LIMITED** 13

![](_page_13_Picture_67.jpeg)

#### XC18V04\_VQ44

![](_page_13_Picture_68.jpeg)

![](_page_13_Picture_69.jpeg)

![](_page_14_Picture_1.jpeg)

**Rev.1.02** TOKYO ELECTRON DEVICE LIMITED 15

![](_page_15_Picture_69.jpeg)

![](_page_15_Picture_3.jpeg)

www.DataSheet4U.com www.DataSHeet4U.com **Rev.1.02 TOKYO ELECTRON DEVICE LIMITED** 16

![](_page_16_Figure_1.jpeg)

Rev.1.02 **TOKYO ELECTRON DEVICE LIMITED** 17

oataSheet4U.com

![](_page_17_Figure_1.jpeg)

www.DataSheet4U.com

DataSheet4U.com

![](_page_18_Figure_1.jpeg)

![](_page_18_Picture_3.jpeg)

③ァイル→PROM のプロパティ又はアイコン をクリックして下さい。

![](_page_18_Picture_6.jpeg)

**Rev.1.02** TOKYO ELECTRON DEVICE LIMITED 19

![](_page_19_Picture_1.jpeg)

PROM 18V04

![](_page_19_Picture_128.jpeg)

 $\mathsf{SVF}$ 

**Rev.1.02 TOKYO ELECTRON DEVICE LIMITED** 20<br>www.DataSheet4U.com

![](_page_20_Figure_1.jpeg)

![](_page_20_Picture_181.jpeg)

![](_page_20_Figure_3.jpeg)

ドランス HEX ポティー データの はんだい はんじょう はんしゃ divide32.exe ドキスプ はちゃく はなし 32 キャラクタ (Hex シャラクタ) おおおお (Hex シャラクターンコードを入れます) MS-DOS divide32.exe intervalor divide32 divide32 *Divide32 Divide32 Thex*.hex 2000 *Properties Are 2000 Are 2000 Are 2000 Are 2000 Are 2000 Are 2000 Are 2000 Are 2000 Are 2000 Are 2000 Are 2000 Are 2000 Are 2000 Are 2000 Are 2000 Are 2000 Are 2000 Are 2000 Are 2000 Are 2000 Are 2000* 

www.DataSheet4U.com www.DataSHeet4U.com ■コマンドプロンプト D:¥hexdev>  $\blacktriangleleft$ 

div\_test1.hex

**Rev.1.02 TOKYO ELECTRON DEVICE LIMITED** 21<br>www.DataSheet4U.com

![](_page_20_Picture_14.jpeg)

![](_page_21_Picture_2.jpeg)

000000000000000000000000000000220 0100000000000000000180~0000000000

Rev.1.02 **TOKYO ELECTRON DEVICE LIMITED** 22

www.DataSheet4U.com www.DataSHeet4U.com

![](_page_21_Picture_6.jpeg)

![](_page_22_Figure_1.jpeg)

![](_page_22_Picture_165.jpeg)

![](_page_22_Picture_3.jpeg)

**Rev.1.02 TOKYO ELECTRON DEVICE LIMITED** 23<br>www.DataSheet4U.com

DataSheet4U.com

![](_page_23_Picture_226.jpeg)

![](_page_24_Picture_1.jpeg)

%%% 3 mcs b\_2v3k.svf svf 4 mcs

**CONSECTRON DEVICE LIMITED**<br>
WWW.DataSheet4U.com<br>
WWW.DataSheet4U.com<br>
WWW.DataSheet4U.com **Rev.1.02 TOKYO ELECTRON DEVICE LIMITED** 25<br>www.DataSheet4U.com

![](_page_25_Figure_1.jpeg)

ataSheet4U.com

![](_page_26_Picture_78.jpeg)

![](_page_26_Picture_4.jpeg)

www.DataSheet4U.com www.DataSHeet4U.com **Rev.1.02 TOKYO ELECTRON DEVICE LIMITED** 27

![](_page_27_Picture_222.jpeg)

**Rev.1.02** TOKYO ELECTRON DEVICE LIMITED 28

![](_page_28_Picture_108.jpeg)

![](_page_28_Picture_3.jpeg)

www.DataSheet4U.com www.DataSHeet4U.com **Rev.1.02** TOKYO ELECTRON DEVICE LIMITED 29

![](_page_28_Picture_8.jpeg)

 **TEL Original Products** *PRELIMINARY* **TE7720-APP001** 

# *memo*

![](_page_29_Picture_53.jpeg)

![](_page_30_Picture_1.jpeg)

## *memo*

![](_page_30_Picture_50.jpeg)

DataSheet4U.com www.DataSheet4U.com DataSheet4U.com

![](_page_31_Picture_1.jpeg)

![](_page_31_Figure_2.jpeg)

www.DataSheet4U.com DataSheet4U.com

DataSheet4U.com